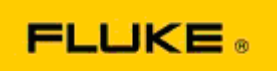

# 关于 Fluke TiX560 和 Fluke TiX520 热像仪 成像性能和运行问题的 基本故障排除

如果上述型号出现性能或运行问题,在向制造商授权机构 (RMA) 申请或提出"退货服务"之前, 请先执行以下基本故障排除步骤。

### 1. 检查电池电量和状况。

步骤 1: 如果智能电池电量较低,请先对电池充电,然后再继续操作。 步骤 2: 检查智能电池组和连接端子是否有物理损坏。 步骤 3: 如果电池不能充电,热像仪不能使用电池运行,请将热像仪连接到交流电源, 检查其是否可以运行。 步骤 4: 如果热像仪可以使用交流电源运行,但是电池不能蓄电,请联系您当地的福禄 克授权销售伙伴订购新的电池组。

这样可以解决问题吗? (如果可以,那么问题可能是由于电池电量低引起。)

## 2. 通过热像仪设置菜单执行"恢复出厂默认设置"。

导航至: 菜单>设置>高级>出厂默认设置

这样可以解决问题吗? (如果可以,那么问题可能是由热像仪的一个或多个用户设置引 起。 请参阅《用户手册》了解操作和使用热像仪功能的更多信息。)

#### 3. 无论分辨率是多少,都应该对热像仪进行固件升级,使其升级到最新版本。

步骤 1: 将红外热像仪连接到交流电源。

步骤 2: 使用随附的 USB 电缆将红外热像仪连接到安装了 SmartView 软件的连网计算 机。

步骤 3: 打开 SmartView 软件。

步骤 4: 如果出现提示消息,允许更新 SmartView 软件。

步骤 5: 在连接后五分钟内,SmartView 软件将提示是否有可用的红外热像仪固件更 新。

步骤 6: 按照提示操作,允许更新热像仪固件。

如果没有可用更新通知,这意味着当前可能没有可用更新。 建议每月连接一次,检查是 否有更新。 (如果重置不能解决问题,这种方法也许可以解决问题,并且能够完成重要 的新性能修复和增加新功能。)

### 4. 如果问题仍然存在,请考虑联系您当地的福禄克技术支持,相关人员将会进一步提供帮助 并进行故障排除。